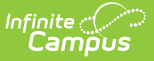

# **Case Management (Oregon)**

Last Modified on 10/21/2024 8:20 am CDT

#### Tool Search: Case Management

The Case Management tool collects the time instructors spend working on behalf of students to obtain other educational or social services. This information is reported in the Cumulative ADM Report.

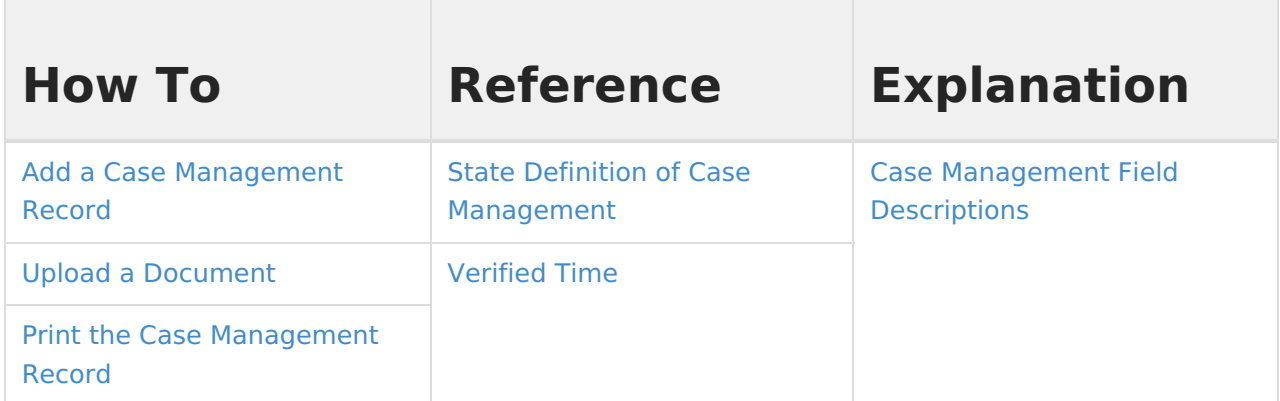

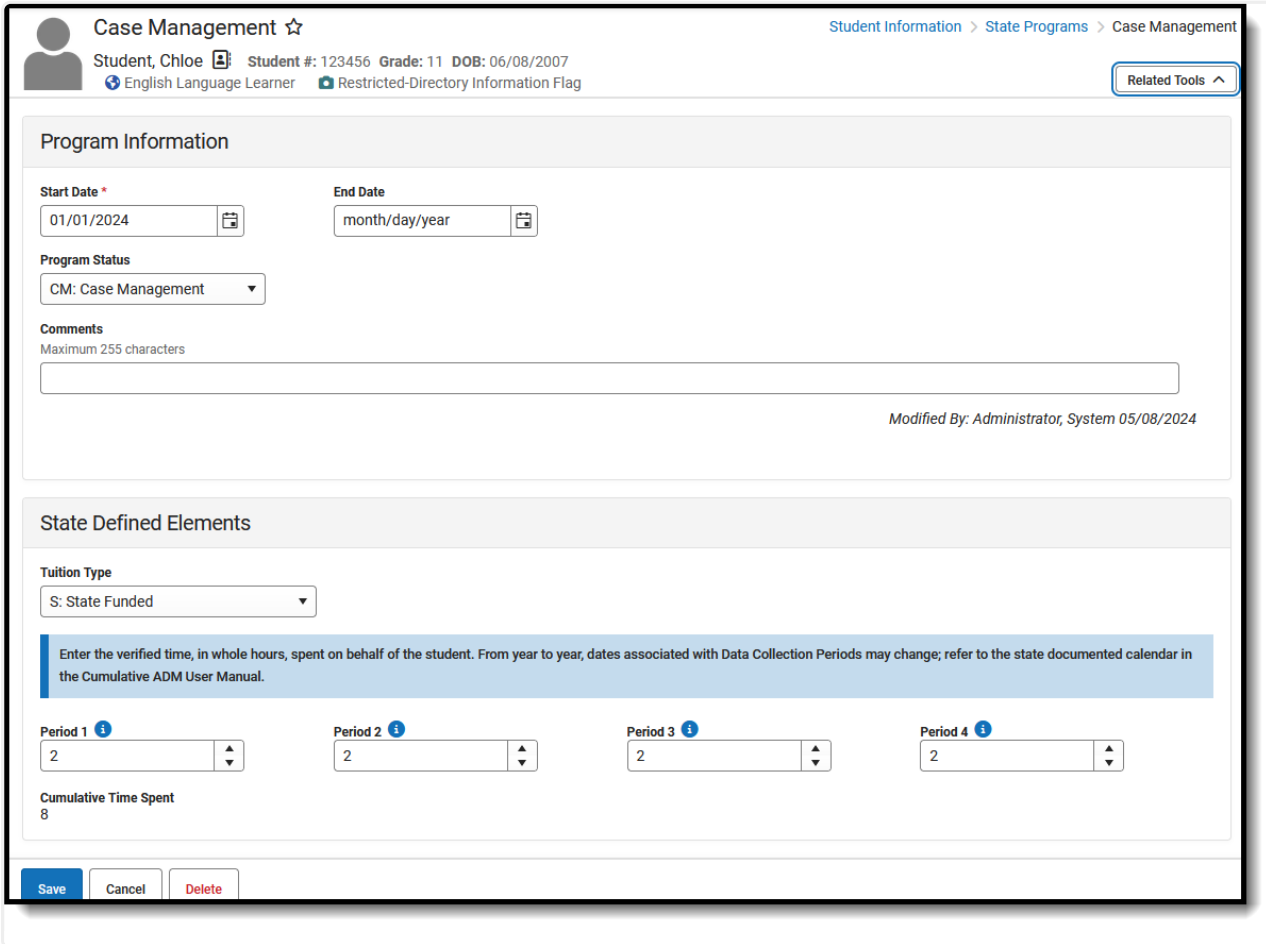

#### Case Management Record

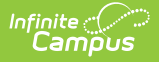

**Read** - Access and view the Case Management tool. **Write** - Modify existing Case Management records. **Add** - Add new Case Management records. **Delete** - Remove Case Management records.

For more information about Tool Rights and how they function, see the Tool [Rights](https://kb.infinitecampus.com/help/tool-rights-user) article.

Use the [Federal/State](https://kb.infinitecampus.com/help/statefederal-program-updater) Program Updater to import existing Case Management records for students or to update records for multiple students.

## **Add a Case Management Record**

A student may only have one active Case Management record at any given time. Overlapping records are not allowed.

- 1. Click **New**.
- 2. Enter a **Start Date** for the student's Case Management program participation.
- 3. Select the appropriate **Program** for this student.
- 4. Enter the time spent for each **Period** in which an instructor spent time with the student. The entered values for each period are summed automatically in the **Cumulative Time Spent** field.
- 5. Enter any **Comments** needed for this record.
- 6. Click **Save** when finished.

## **Print the Case Management Record**

Click the **Print** to generate a PDF view of the entered record.

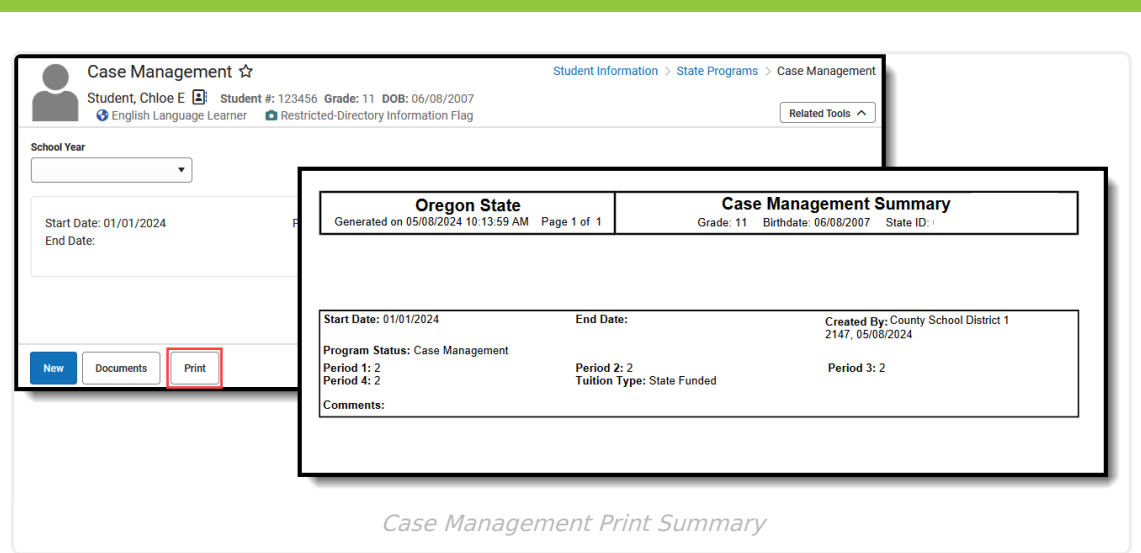

## **State Definition of Case Management**

As detailed in the Cumulative ADM User Manual, Case management (ADM Program Type Code 05) is reported as hours of instruction. Case management is time spent by an instructor working on behalf of a public school student to obtain other educational or social services.

- This does not include time spent on behalf of ESD-registered home-schooled students.
- These hours must be verifiable, and permission to count them must be specifically authorized.

Case management services (not limited to student contact) may constitute up to ten percent of equivalent ADM if specifically authorized by contract with the resident school district. There should also be a regular attendance record for the student.

Case Management may constitute up to 10% of a student's ADM. The maximum number of hours in a single record is 44 for Second Period Cumulative ADM and 105 for Annual Cumulative ADM.

The Department may request additional information regarding students who are reported in this manner.

# **Verified Time**

For each segment of time, called a Period, values related to hours spent with the student are entered. These hours must be in whole numbers - 1, 10, etc.

The dates of the Periods can change from year to year. For the most part, they cover the following months:

- Period  $1 =$  July 1 to October 3
- Period  $2 =$  October 4 to December 31
- Period  $3 =$  January 1 to May 1
- Period  $4 = May 2$  to June 30

For specific dates, see the Cumulative ADM User Manual.

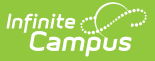

Periods 2, 3 and 4 begin the day after the end date of the previous Period.

The **Cumulative Time Spent** field automatically calculates the total hours entered into each Period field.

# **Case Management Field Descriptions**

[Start](http://kb.infinitecampus.com/#start-date) Date | End [Date](http://kb.infinitecampus.com/#end-date) | [Program](http://kb.infinitecampus.com/#program-status) Status | [Tuition](http://kb.infinitecampus.com/#tuition-type) Type | [Periods](http://kb.infinitecampus.com/#periods-1-4) 1-4 | [Cumulative](http://kb.infinitecampus.com/#cumulative-time-spent) Time Spent | **[Comments](http://kb.infinitecampus.com/#comments)** 

### **Start Date**

Indicates the first date the student participated in the program. This is a required field.

▶ Click here to expand...

**Database Location:**

FundedProgram.startDate

**Ad hoc Inquiries:**

Student > Learner > State Programs > Funded Program > Funded Program > startDate (**fundedProgram.startDate)**

**Reports:**

[Cumulative](http://kb.infinitecampus.com/help/cumulative-average-daily-membership-oregon) ADM Report

### **End Date**

Indicates the last date the student participated in the program.

Click here to expand...

**Database Location:**

FundedProgram.startDate

**Ad hoc Inquiries:**

Student > Learner > State Programs > Funded Program > Funded Program > endDate (**fundedProgram.endDate)**

**Reports:**

[Cumulative](http://kb.infinitecampus.com/help/cumulative-average-daily-membership-oregon) ADM Report

### **Program Status**

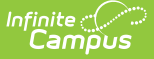

Lists the status of the Case Management record. Add that information in theCustom [Attribute/Dictionary](http://kb.infinitecampus.com/help/custom-attribute) to include specific Program Statuses.

▶ Click here to expand...

#### **Database Location:**

FundedProgram.programStatus

#### **Ad hoc Inquiries:**

Student > Learner > State Programs > Funded Program > Funded Program > programStatus (**fundedProgram.programStatus)**

#### **Reports:**

[Cumulative](http://kb.infinitecampus.com/help/cumulative-average-daily-membership-oregon) ADM Report

## **Tuition Type**

Indicates how the student's participation in the program is being funded.

#### ▶ Click here to expand...

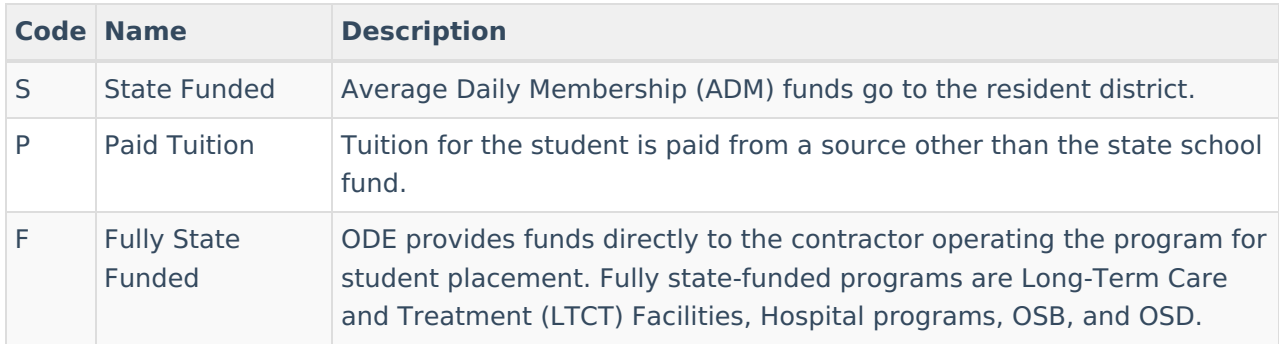

#### **Database Location:**

FundedProgram.serviceSetting

#### **Ad hoc Inquiries:**

Student > Learner > State Programs > Funded Program > Funded Program > serviceSetting (**fundedProgram.serviceSetting)**

#### **Reports:**

[Cumulative](http://kb.infinitecampus.com/help/cumulative-average-daily-membership-oregon) ADM Report

### **Periods 1-4**

Indicates the number of hours the instructor spent with the student in each defined reporting

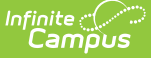

period. Hours must be entered in whole numbers (1, 10, etc.)

See the [Verified](http://kb.infinitecampus.com/#verified-time) Time section for more information.

Click here to expand...

#### **Database Location:**

FundedProgram.period1 FundedProgram.period2 FundedProgram.period3 FundedProgram.period4

#### **Ad hoc Inquiries:**

Student > Learner > State Programs > Funded Program > Funded Program > period1 (**fundedProgram.period1)** Student > Learner > State Programs > Funded Program > Funded Program > period**2 (fundedProgram.period2)** Student > Learner > State Programs > Funded Program > Funded Program > period3 **(fundedProgram.period3)** Student > Learner > State Programs > CFunded Program > Funded Program > period4 **(fundedProgram.period4)**

#### **Reports:**

[Cumulative](http://kb.infinitecampus.com/help/cumulative-average-daily-membership-oregon) ADM Report

### **Cumulative Time Spent**

The total sum of the entered values of each Period entry. This is a READ ONLY field.

#### Click here to expand...

#### **Database Location:**

Not applicable

#### **Ad hoc Inquiries:**

Not available

#### **Reports:**

[Cumulative](http://kb.infinitecampus.com/help/cumulative-average-daily-membership-oregon) ADM Report

### **Comments**

Lists any comments related to the student's participation in the program.

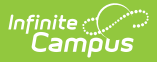

#### ▶ Click here to expand...

#### **Database Location:**

FundedProgram.comments

#### **Ad hoc Inquiries:**

Student > Learner > State Programs > Funded Program > Funded Program > comments (**fundedProgram.comments)**

#### **Reports:**

[Cumulative](http://kb.infinitecampus.com/help/cumulative-average-daily-membership-oregon) ADM Report